# 【Z連携説明会】操作実習資料

1. Z連携 (<http://z-renkei.jp/>) にログイン

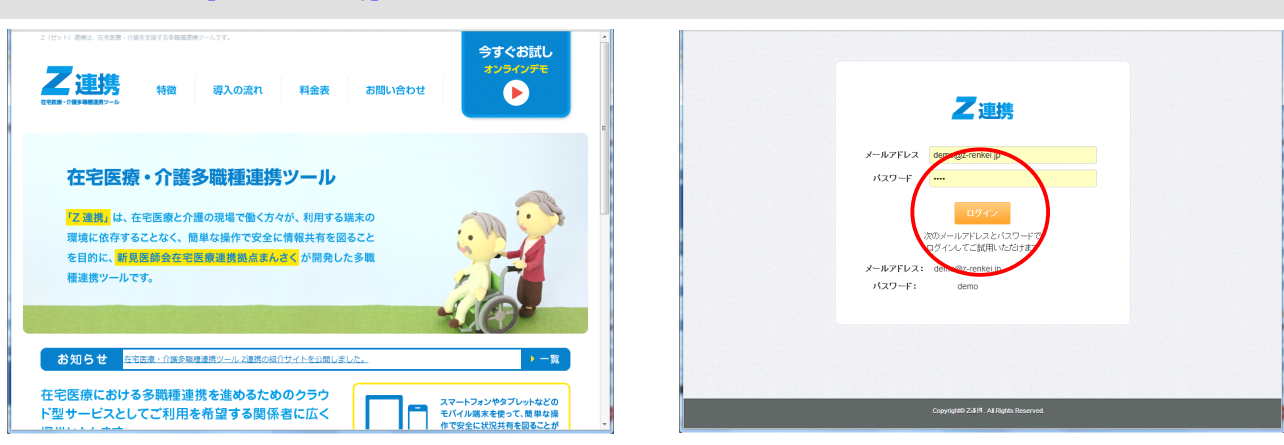

「いますぐお試し(オンラインデモ)」をクリック

デモ用メールアドレスとパスワードを入力してログインボタンをクリック

### 2.ログイン後のホーム画面

(1)療養者検索

①関係する療養者

- すべてを参照
- ②要確認 担当する療養者について 情報登録・更新の通知 ③フリーワード検索
- ④50 音検索
- (2)お知らせ 管理者からのお知らせを確認
- (3) パスワード変更 ※デモ環境では変更不可
- (4)利用者(登録・編集)

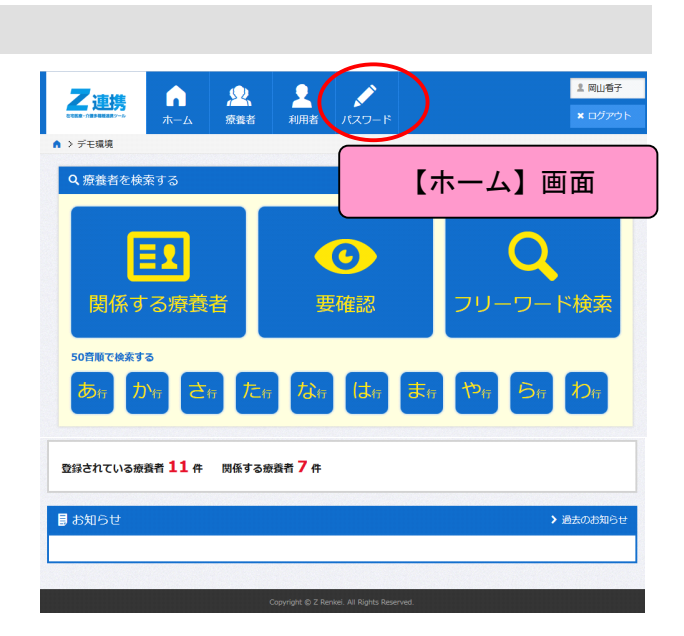

3.パスワードの変更

「パスワード」メニューをクリック

## 【パスワード変更】画面

新しいパスワードを入力 ※8 文字以上で (25 文字まで) ※使用できる文字は半角英数字と# +\*\$%&

「実行」ボタンをクリック

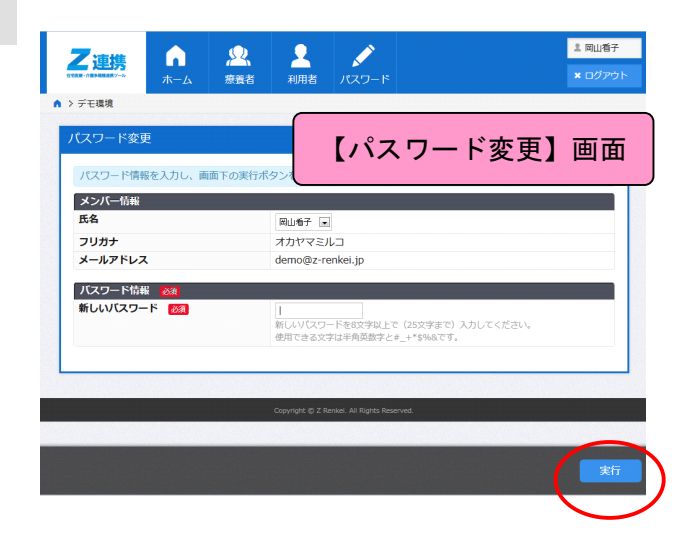

### 4.療養者

「療養者」メニューをクリック

または【ホーム】画面の 「関係する療養者」ボタンをクリック

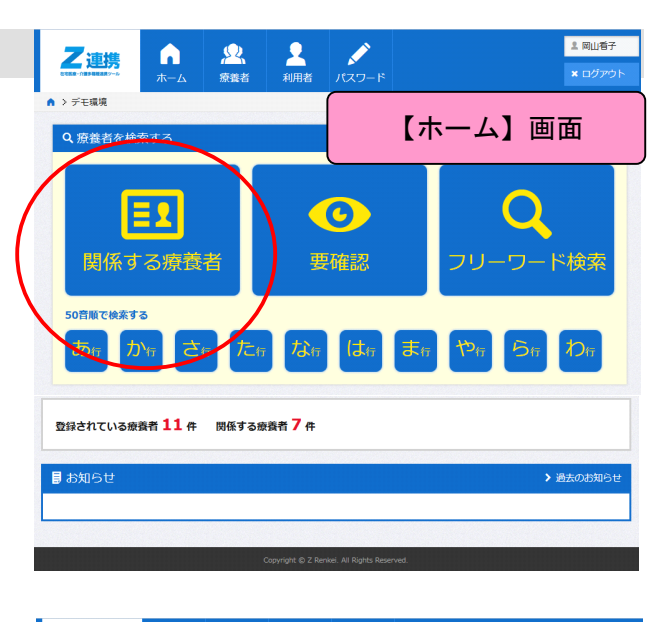

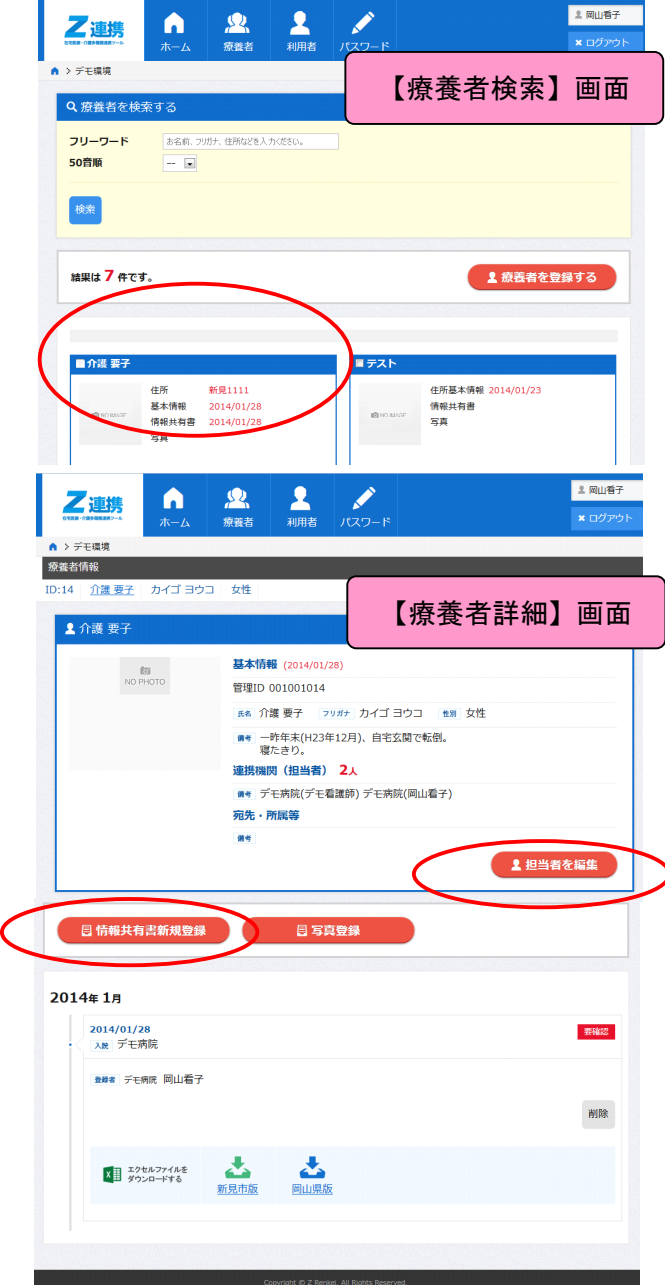

【療養者を検索する】画面に 関連する療養者一覧が表示されます。 このページでできることは

次の通りです。

- (1)療養者検索
	- 担当する療養者について
	- ・フリーワード検索
- 50 音検索 50 音検索
	- (2)療養者新規登録
	- (3)関係する療養者の一覧表示

療養者をクリック(選択すると色が変わる) 選択した療養者の詳細画面が表示されます。

# 【療養者詳細】画面でできることは 次の通りです。

- (1)基本情報の閲覧・編集 ※デモ環境では編集できません
- (2)担当者の編集
- (3)情報共有書新規登録
- (4)写真登録
- (5)情報共有書(Excel ファイル)ダウンロード

#### 4-1. 担当者の編集(関連付け登録)

【療養者詳細】画面の「担当者を編集」ボタンをクリック

【関連付け登録】画面の療養者に関係するメンバーをチェックします。

「確認」ボタンをクリック

担当者を確認して「実行」ボタンをクリック

「戻る」ボタンをクリック

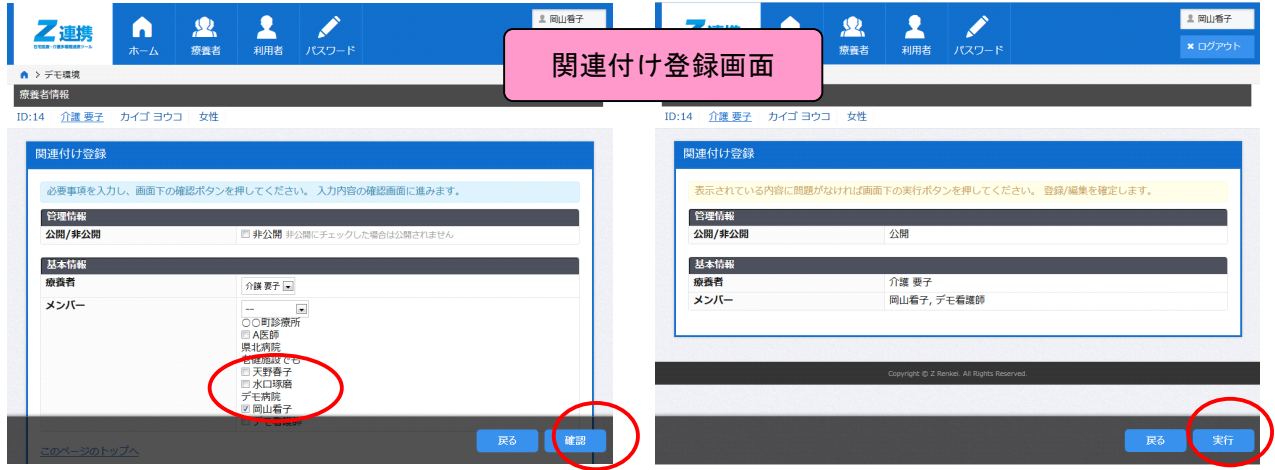

4-2.情報共有書新規登録

【療養者を検索する】画面の「<mark>情報共有書新規登録</mark>」ボタンをクリック

登録方法を選択して情報共有書(新見市版または岡山県版※)を登録できます。

※「岡山ケアマネ協会(在宅)医療との連携シート」

- (1)新しく Web から作成する
- (2)既存の情報共有書をコピーして作成する
- (3)Excel から作成する

# 新見市版情報共有書を

新しく Web から作成する場合は

「情報共有書の登録画面へ」ボタンをクリック

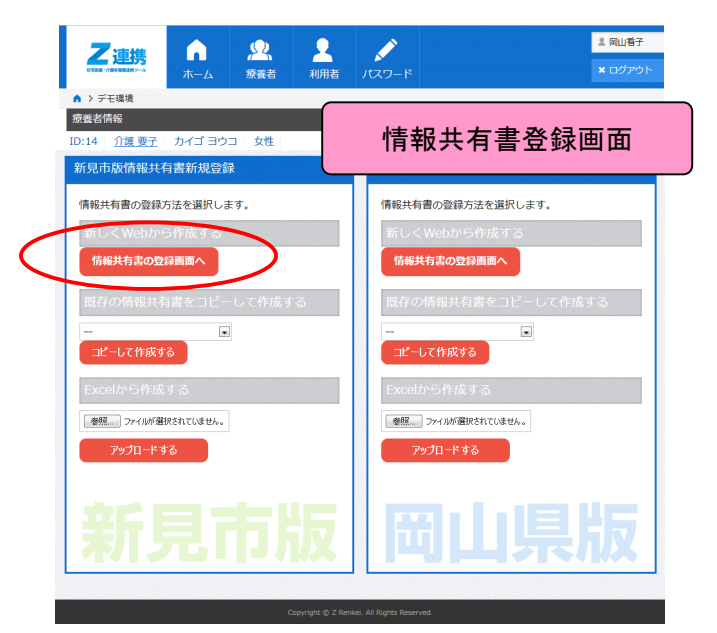

## 【情報共有書登録】画面

STEP1~STEP10 までの 10 画面に分かれています。 画面は「次へ」ボタン、「前へ」ボタンで切替えし、 必要な項目を入力します。

STEP1 基本情報 STEP2 かかりつけ医等意見 STEP3 検査項目・医療処置 STEP4 受信医療機関名 STEP5 家族の状況 STEP6 機能的評価 1 STEP7 機能的評価 2 STEP8 その他 STEP9 自由記載欄 STEP10 長谷川式簡易知能評価スケール

「プレビュー」ボタンをクリックすると 全ての項目を一覧できます。

必要項目の入力完了後 STEP10 の「確定」ボタンをクリック 内容を確認して「実行」ボタンをクリック 「戻る」ボタンをクリック

#### |<br>|全国山香子  $\frac{2}{\sinh x}$ n  $\mathbf{R}$  $157 -$ 乙連携 **> デモ環境** 療養者情報 ID:14 介護 要子 カイゴ ヨウコ STEP1 STEP2 STEP2 STEP3 STEP3 STEP4 STEP4 STEP5 STEP6 STEP6 STEP7 STEP8 STEP9 STEP10 STEP10<br>機能的評価2 その他 自由記載欄 長谷川式簡易知能評価スケール 必要事項を入力し、画面下の次へボタンを押してください。 入力内容の確認画面に進みます。 、<br>入力年月日 .<br>入力欄をクリックするとカレンダーから選択できます。<br>直接入力する場合は{年4桁}/{月2桁}/{日2桁}で入力 宛先·所属等 発信者·職種·所属?

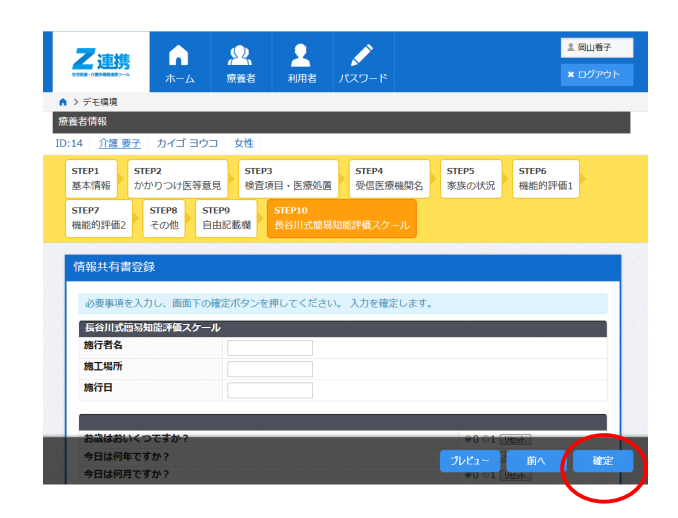

# 4-2. 情報共有書の印刷(パソコン向け機能)

情報共有書を印刷する場合は【療養者を検索する】画面のエクセルファイルをダウンロードします。 新見市版、岡山県版いずれかのアイコンをクリック

確認画面で「プログラムで開く」が 選択されていることを確認し「OK」ボタンをクリック

Excel が自動的に起動し、情報共有書が開きます。 Excel の印刷機能で印刷してください。

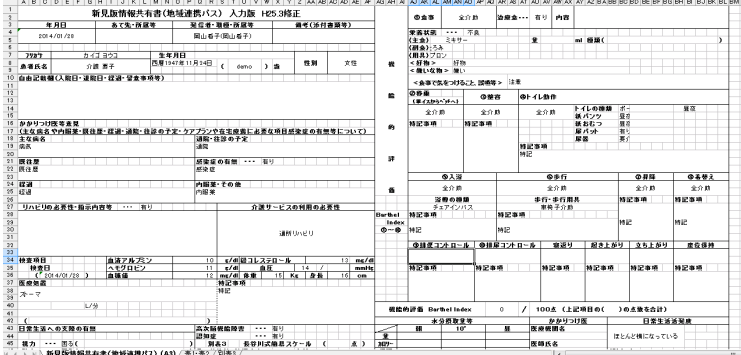

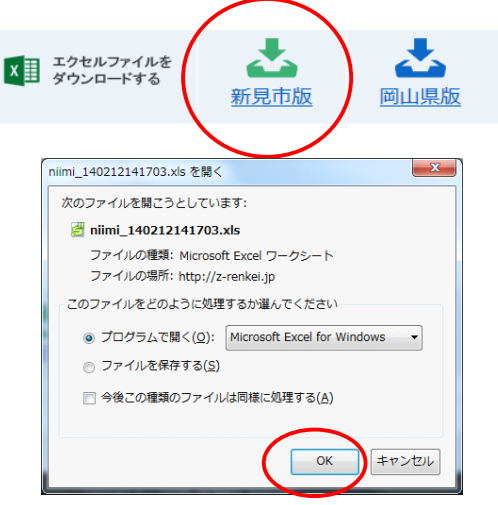